# TANGO® software

## **GUÍA DE IMPLEMENTACIÓN**

### ADMINISTRADOR GENERAL

*Administrador de Reportes*

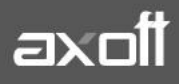

#### **ADMINISTRADOR DE REPORTES**

Utilice el administrador de reportes para copiar reportes, agregar Sub reportes, asignar los existentes y agregar o eliminar columnas en reportes existentes; en tanto sean reportes de Astor.

Para acceder a él, ingrese a ADMINISTRADOR DE SISTEMA/REPORTES.

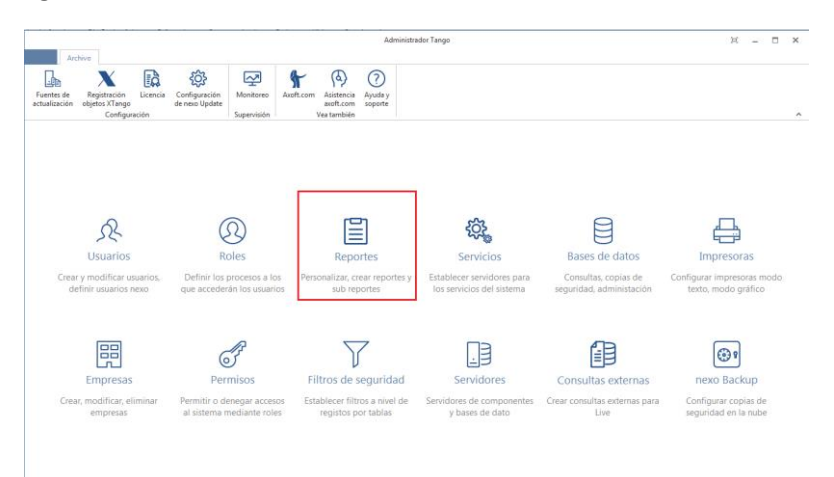

El Administrador de Reportes muestra un árbol de informes sobre la izquierda, categorizado por módulo, donde podrá buscar el reporte sobre el cual desea trabajar.

Una vez seleccionado el reporte deseado, el sistema mostrará la imagen siguiente:

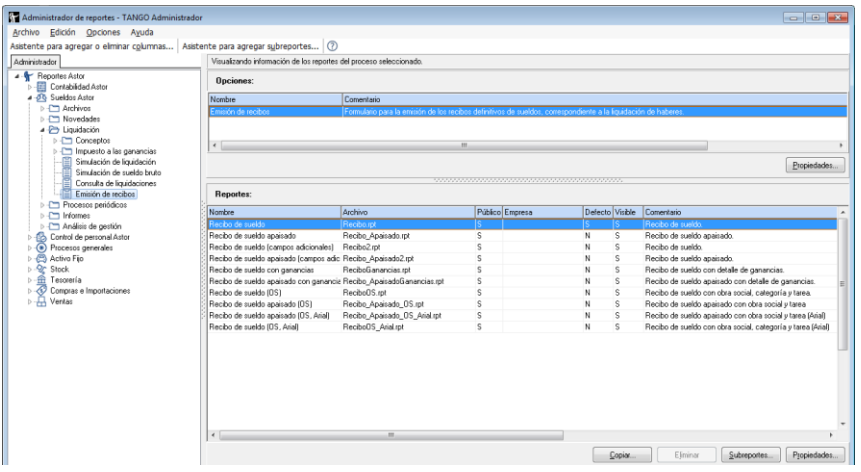

*Nota: Los reportes originales no se pueden ni eliminar ni modificar.*

Allí podrá copiar un reporte, eliminarlo - siempre que sea una copia de un original- o visualizar las propiedades del reporte.

#### **COPIA DE REPORTES**

En esta ventana puede realizar las copias de los reportes para así modificarlos.

Para copiar un reporte, posicionado sobre el reporte que necesita presione el botón COPIAR. Automáticamente el sistema abrirá la ventana de propiedades del reporte copiado antes de realizar la copia, para que configure algunos datos del mismo como el nombre del reporte, el nombre del archivo físico, si el reporte que usa es por defecto, si sustituirá el reporte original por este y si el reporte es privado para una empresa en particular o si podrá ser visto por las demás empresas.

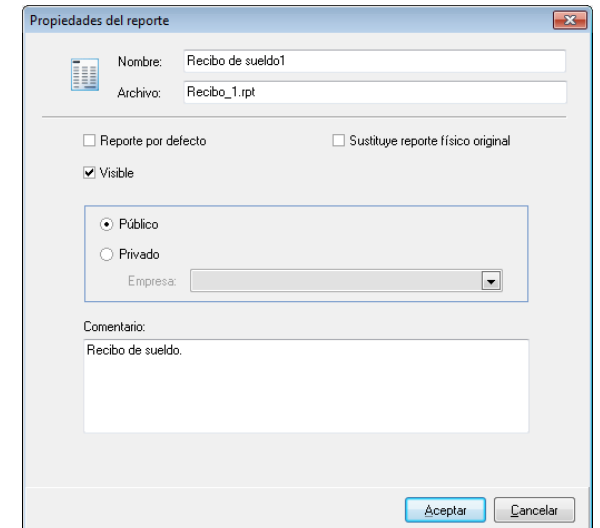

Una vez realizada la copia del reporte, podrá modificarlo con el Crystal Reports. Tenga presente que al finalizar la modificación, deberá volver a las propiedades del reporte y allí hacer clic en el botón "Actualizar Servidor".

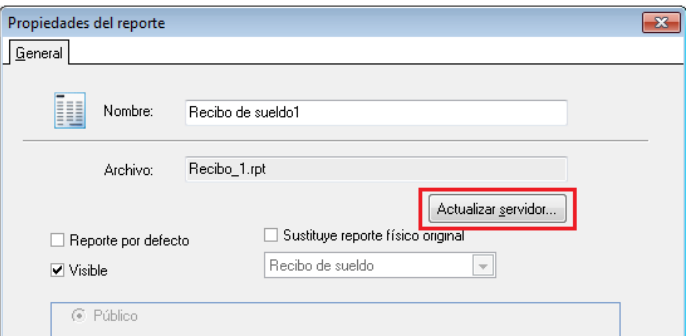

#### **SUB\_REPORTES**

También podrá editar y trabajar sobre los Sub Reportes asociados a los reportes principales.

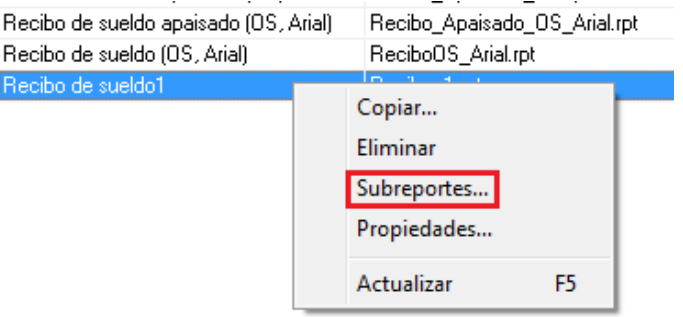

**AXOFT ARGENTINA S.A.** Cerrito 1186 Piso 2º - CP C1010AAX Buenos Aires – Argentina [www.axoft.com](http://www.axoft.com/)

**TANGO CENTRO DE CLIENTES** Cerrito 1214 - CP C1010AAZ Buenos Aires – Argentina +54 (011) 5031-8264 - +54 (011) 4816-2620

**SOPORTE TÉCNICO** Mesa de ayuda: +54 (011) 5256-2919 [servicios@axoft.com](mailto:servicios@axoft.com) Lunes a viernes de 8:30 a 18:30 hs.

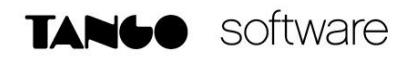

Por ejemplo, los reportes asociados al reporte RECIBO DE SUELDO son:

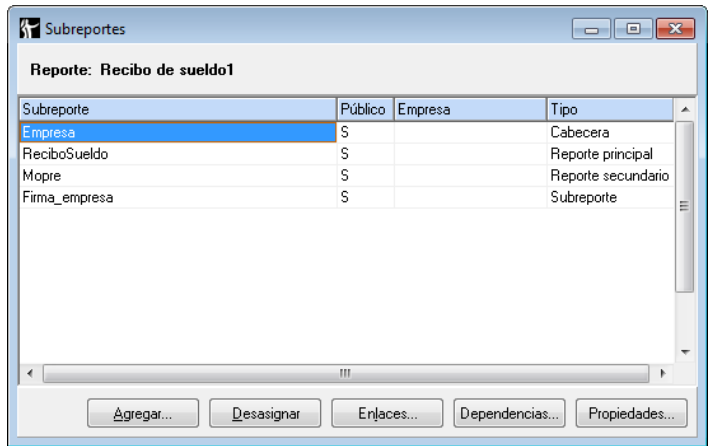

Agregar: Permite crear un Sub reporte nuevo o asignar a un reporte un Sub reporte existente. Esta operación se lleva a cabo mediante un

**Desasignar:** Esta función elimina la relación del Sub reporte con el reporte (no elimina físicamente el Sub reporte, sólo lo desasigna del reporte).

**Enlaces:** Desde aquí se pueden consultar los enlaces del Sub reporte con el reporte principal. Hay que tener en cuenta que sólo los Sub reportes de tipo "Sub reporte" tienen definidos enlaces con el reporte principal.

**Dependencias:** Indica todos los reportes a los que se encuentra asociado el Sub reporte.

**Propiedades:** Permite consultar si el Sub reporte es público o privado, el origen de sus datos (herramienta de búsqueda), los campos de ordenamiento y los cortes de control. Las modificaciones que se hagan en esta pantalla afectan a todos los reportes. Si el Sub reporte se reutilizó en otros reportes, se verá afectado por las modificaciones en esta pantalla de propiedades.

#### **MODIFICACIÓN DE REPORTES**

En la parte superior izquierda, tenemos la posibilidad de agregar campos a los Sub reportes con el botón "Asistente para Agregar o Quitar Columnas".

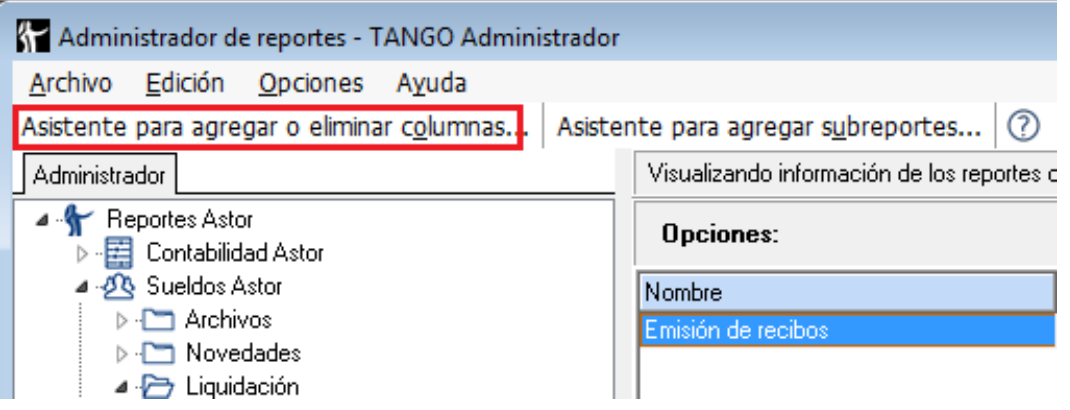

**AXOFT ARGENTINA S.A.** Cerrito 1186 Piso 2º - CP C1010AAX Buenos Aires – Argentina [www.axoft.com](http://www.axoft.com/)

**TANGO CENTRO DE CLIENTES** Cerrito 1214 - CP C1010AAZ Buenos Aires – Argentina +54 (011) 5031-8264 - +54 (011) 4816-2620

**SOPORTE TÉCNICO** Mesa de ayuda: +54 (011) 5256-2919 [servicios@axoft.com](mailto:servicios@axoft.com) Lunes a viernes de 8:30 a 18:30 hs.

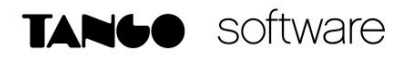

En la parte superior izquierda, tenemos la posibilidad de agregar campos a los Sub reportes con el botón "Asistente para Agregar o Quitar Columnas".

Lo guiará un asistente para seleccionar el reporte a modificar.

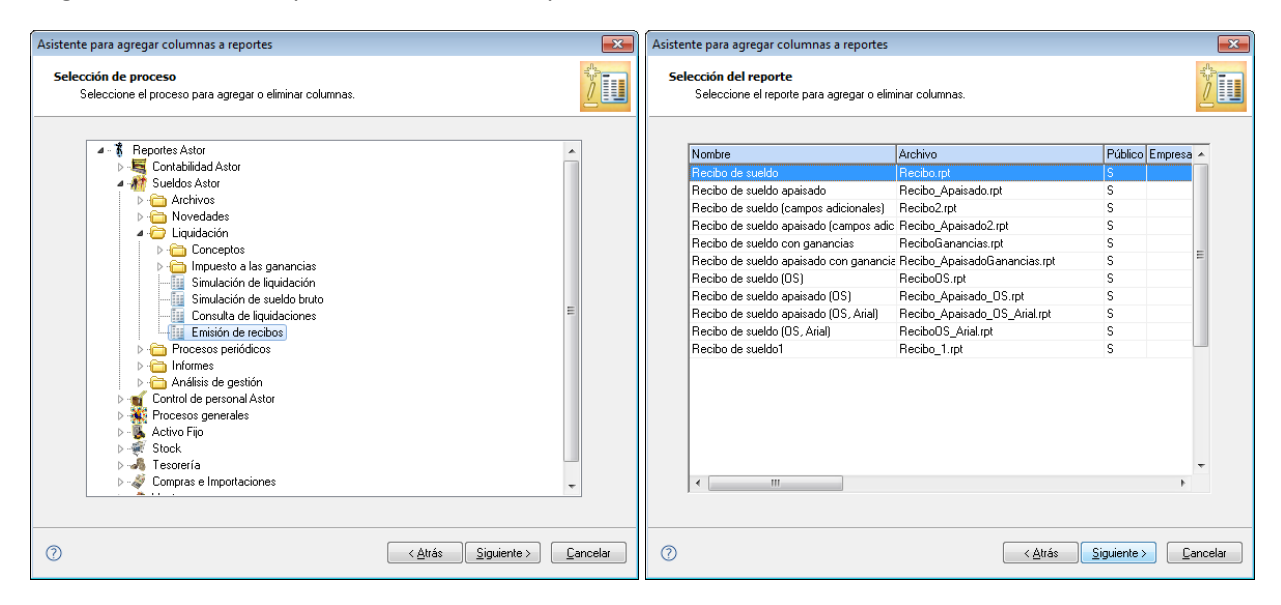

Seguidamente se le consultará en que Sub reporte agregará los datos y verá el buscador de campos, en caso que necesite agregar o quitar campos del sub reporte.

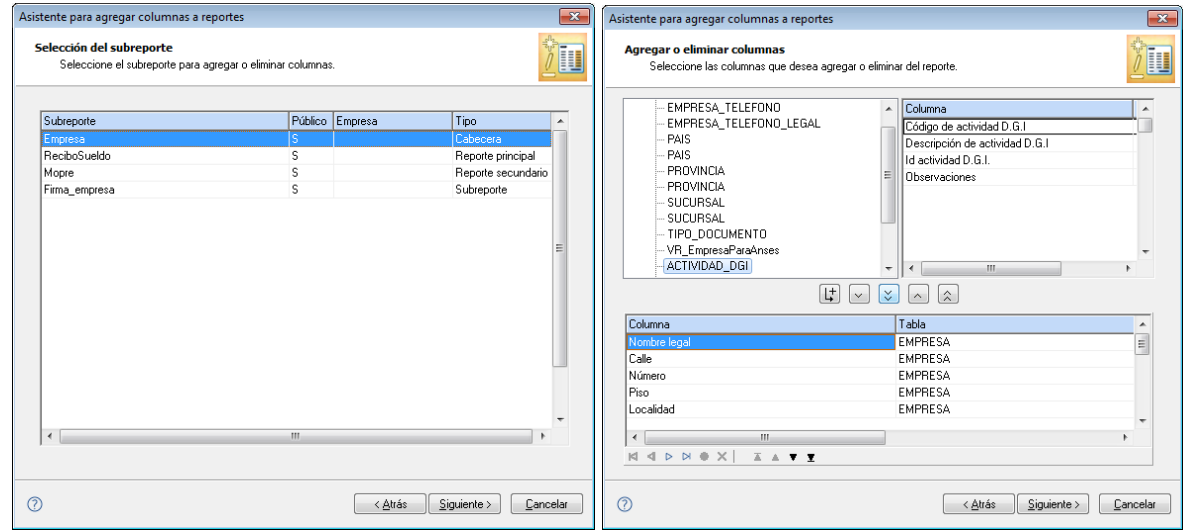

#### **EXPORTACIÓN/ IMPORTACIÓN DE REPORTES**

El Administrador de reportes le brinda la posibilidad de exportar e importar los reportes.

Este proceso también cuenta con un asistente donde indicará la función (exportar o importar) y reportes a exportar/importar.

**AXOFT ARGENTINA S.A.** Cerrito 1186 Piso 2º - CP C1010AAX Buenos Aires – Argentina [www.axoft.com](http://www.axoft.com/)

**TANGO CENTRO DE CLIENTES** Cerrito 1214 - CP C1010AAZ Buenos Aires – Argentina +54 (011) 5031-8264 - +54 (011) 4816-2620

**SOPORTE TÉCNICO** Mesa de ayuda: +54 (011) 5256-2919 [servicios@axoft.com](mailto:servicios@axoft.com) Lunes a viernes de 8:30 a 18:30 hs.

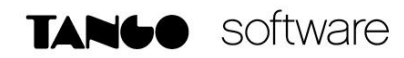

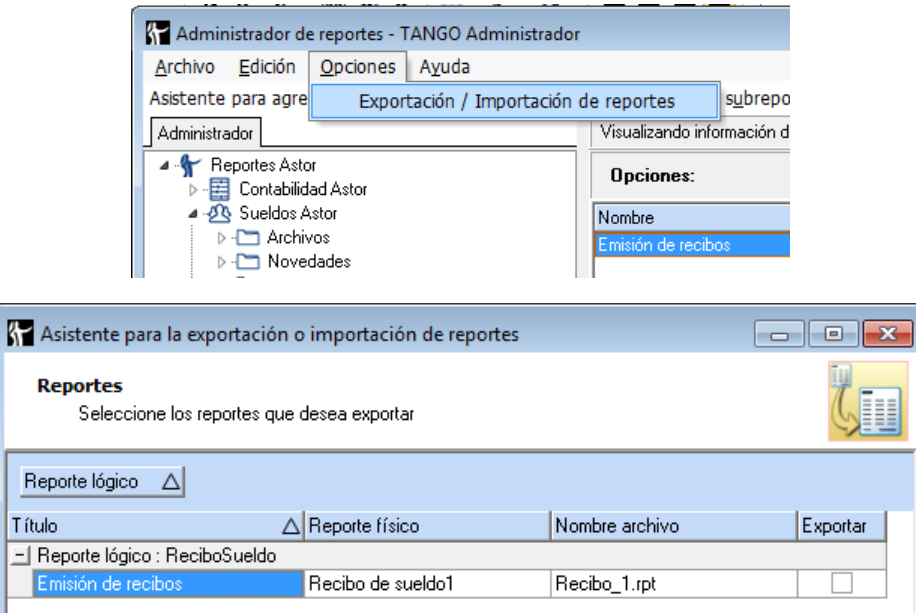

Finalmente, seleccione el destino de los mismos. Se generará un archivo ZIP con todos los reportes que haya exportado.

La importación se realiza de manera similar. Le solicitará el archivo que desea importar y verá en la ventana los reportes a importar, a fin de seleccionar los de su interés.

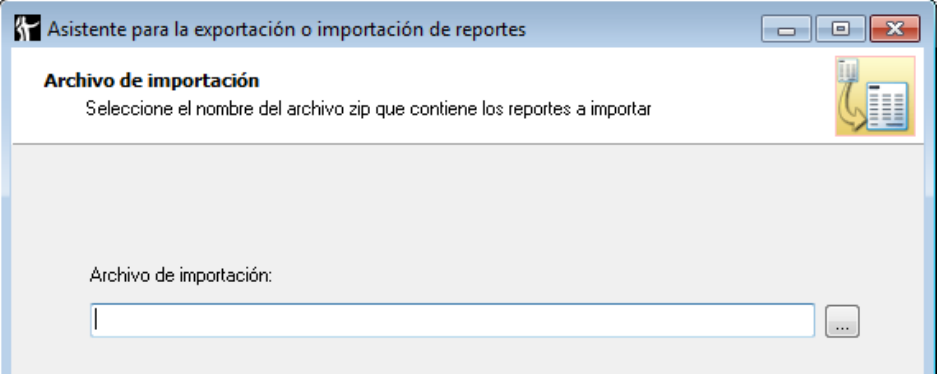

#### **NOTAS:**

- Para que un reporte pueda llevar campos adicionales, deberá ser Privado.
- Para que un reporte pueda ser utilizado para un informe, el mismo debe sustituir el reporte original y ser el reporte por defecto.